# Remote Participation Services at ICANN 42

### Filiz Yilmaz Sr Director, Participation and Engagement

## Overview

Why Remote Participation? How do I participate?

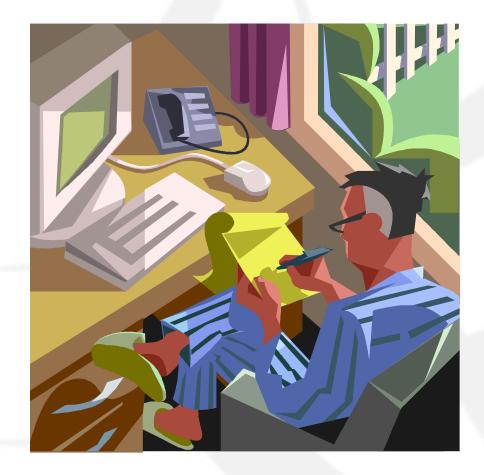

## Why Remote Participation?

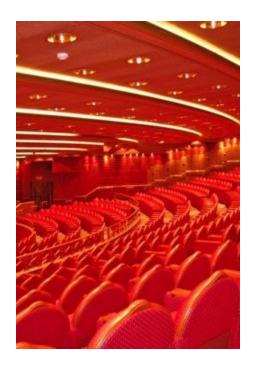

Cost effective Enables wider inclusion ICANN commitment

- Board
- Board Public Participation Committee
- Staff

### Goals

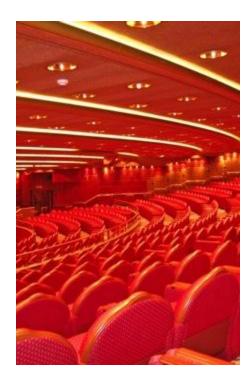

**Equalize Participation** 

Remote and Face-to-face Participants

Maximize access

Low vs High Bandwidth

# High and Low Bandwidth

What Type of Access Do You Need?

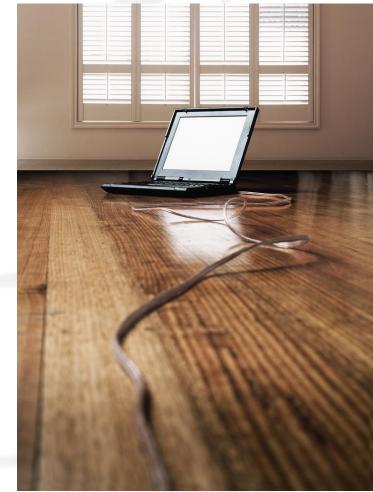

### Low Bandwidth

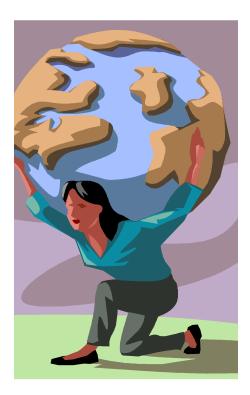

Minimum 128 kb/sec Web Browser Internet Explorer Mozilla Firefox Safari

# What do you get ?

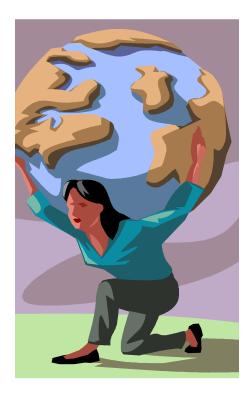

Live and recorded Audio Streams Live scribes Transcripts Presentations for download

# High Bandwidth

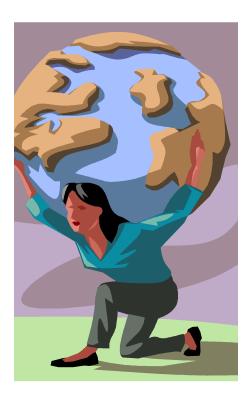

Minimum 512 kb/sec Flash Player Web Browser Internet Explorer Mozilla Firefox Safari

# What do you get?

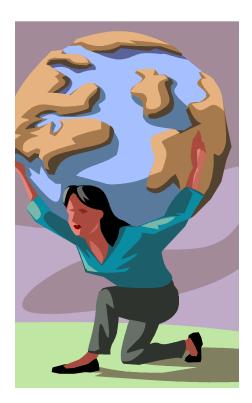

Adobe Connect (AC) view = Video + Audio + Chat Live and recorded Audio Streams Chat Rooms Live scribes

Transcripts

**Real-time Presentations** 

# How do you participate ?

- 1. Check the schedule
- 2. Check the RP schedule

3. Check session details for
Low bandwidth services or
High bandwidth services (Adobe Connect)

### 3. Check session details

#### Home

#### Introduction to Remote Participation

|               | Date: Sun, 23 October 2011 - 10:30 - 11:00 | Add to Calendar |
|---------------|--------------------------------------------|-----------------|
| Listen to the | Room: B/C-12                               |                 |
| audiocast     | Remote Participation - Low Bandwidth       |                 |
|               | Audiocast:<br>English                      |                 |
|               |                                            |                 |
| Monitor Live  | Remote Participation - High Bandwidth      |                 |
| Scribe Feed   | Audiocast:                                 |                 |
|               | English                                    |                 |
|               | Virtual Meeting Room                       |                 |

| Remote Participation - High Bandwidth    |
|------------------------------------------|
|                                          |
| Audiocast:                               |
| English                                  |
| Virtual Meeting Room                     |
| http://icann.adobeconnect.com/dkr42-bc12 |

#### Overview

ICANN Staff introduces the ICANN remote participation services and opportunities. Who should attend? A ny interested ICANN Community member.

#### Agenda Details:

Training presentation will contain:

- ICANN's remote participation goals for the meeting
- A brief tour of the meeting's remote participation services and tools
- Resources that are available for gathering information on the meeting sessions during and after the event

# **Use High Bandwidth Services**

### Use Web conferencing tool: Adobe Connect

### **Test Your Computer**

https://admin.adobe.acrobat.com/common/help/en/support/meeting\_test.htm

### ADOBE CONNECT

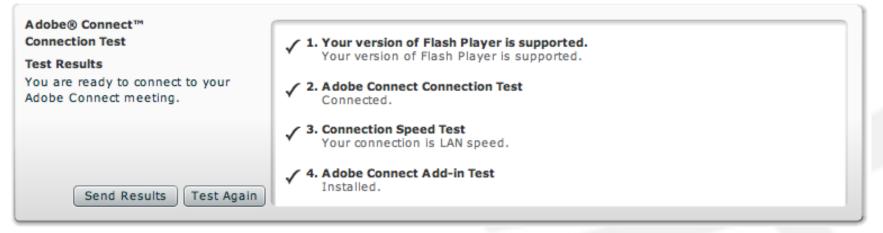

**Tip:** The fourth step of the **Connection Test** is for the **Acrobat Connect Add-In** which is only required for Meeting Hosts and Presenters. Installing the Add-In is not required, but doing so enhances your meeting experience.

### Join a meeting on Adobe Connect

### **ICANN Public Forum**

| ranscript to be provided                          |                      |              |  |
|---------------------------------------------------|----------------------|--------------|--|
| Remote Participation -                            | Low Bandwidth        |              |  |
| Audiocast:                                        |                      |              |  |
| English                                           |                      |              |  |
| Español                                           |                      |              |  |
| Français                                          |                      |              |  |
| 中文                                                |                      |              |  |
| Chat Room:                                        |                      |              |  |
| http://singapore41.icann.                         | rg/chat/canningpadan | ig           |  |
|                                                   |                      |              |  |
|                                                   |                      |              |  |
| Remote Participation -                            | High Bandwidth       |              |  |
| Remote Participation -                            | High Bandwidth       |              |  |
| Remote Participation -<br>Audiocast               | High Bandwidth       |              |  |
| Audiocast.                                        | High Bandwidth       | $\checkmark$ |  |
| Audiocast<br>Estacri<br>Español                   | High Bandwidth       | ×            |  |
| Audiocast<br>Español<br>Français                  | High Bandwidth       | ×            |  |
| Audiocast<br>Francai<br>Español<br>Français<br>中文 | High Bandwidth       | Y            |  |
| Audiocast<br>Español<br>Français                  |                      |              |  |

The public forum is the Community's opportunity to make comments and ask questions on the main topics at each meeting directly to the Board and in front of the rest of the community.

## Join a meeting on Adobe Connect

### ADOBE<sup>®</sup> CONNECT<sup>™</sup>

### **ICANN 42 Public Forum**

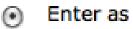

| Enter as a G | uest |
|--------------|------|
|--------------|------|

Name Filiz Yilmaz

Enter Room

Enter with your login and password

# Adobe Connect Interface

All in one:

Chat Video Presentations

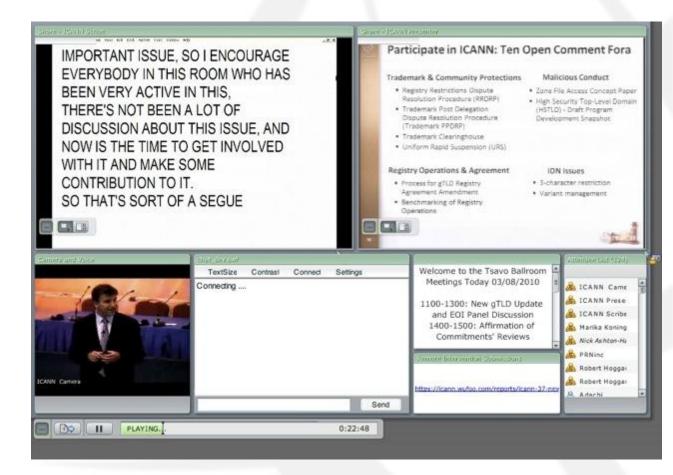

### Advanced Session: submit questions real time

Submit questions or comments

Linked from session details page

| Name *     |      |      |      |
|------------|------|------|------|
| First      | Last |      |      |
| Affiliatio | on * | <br> | <br> |
| Questio    | n    |      |      |
|            |      |      |      |
|            |      |      |      |

### Remote Participant Checklist

- Join via low or high bandwidth services
- Interact with the others
- Chat room = virtual meeting
- Be aware of rules of behaviour

http://www.icann.org/en/accountability/f rameworks-principles/community.htm

### All Transcripts, translations, audio recordings are archived and available on that ICANN meeting website

### Links

### Adobe Connect test room: http://icann.adobeconnect.com/r4 6574434/

Explanation of Remote Participation Services and Concepts:

http://meetings.icann.org/remoteparticipation